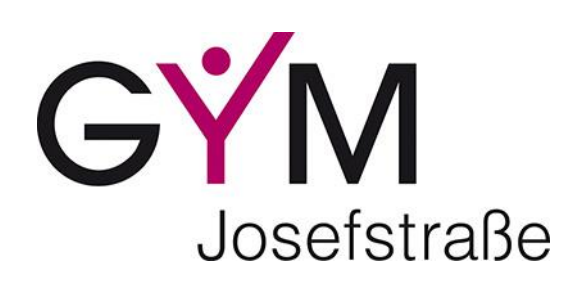

## **Stundenplan der Schüler/innen als elektronischer Kalender**

Liebe Schülerinnen und Schüler, liebe Eltern!

Mit der folgenden Anleitung kann der aktuelle Stundenplan (inklusive der Supplierungen) in einem Online-Kalender (z.B. Google Kalender, Microsoft Outlook, Apple iCloud Kalender) angezeigt werden:

- 1) Einstieg in das elektronische Klassenbuch WebUntis als Schüler/in über das Single Sign On [\(https://www.bgstpoelten.ac.at/sso/\)](https://www.bgstpoelten.ac.at/sso/)
- 2) Links unten auf das eigene Profil klicken

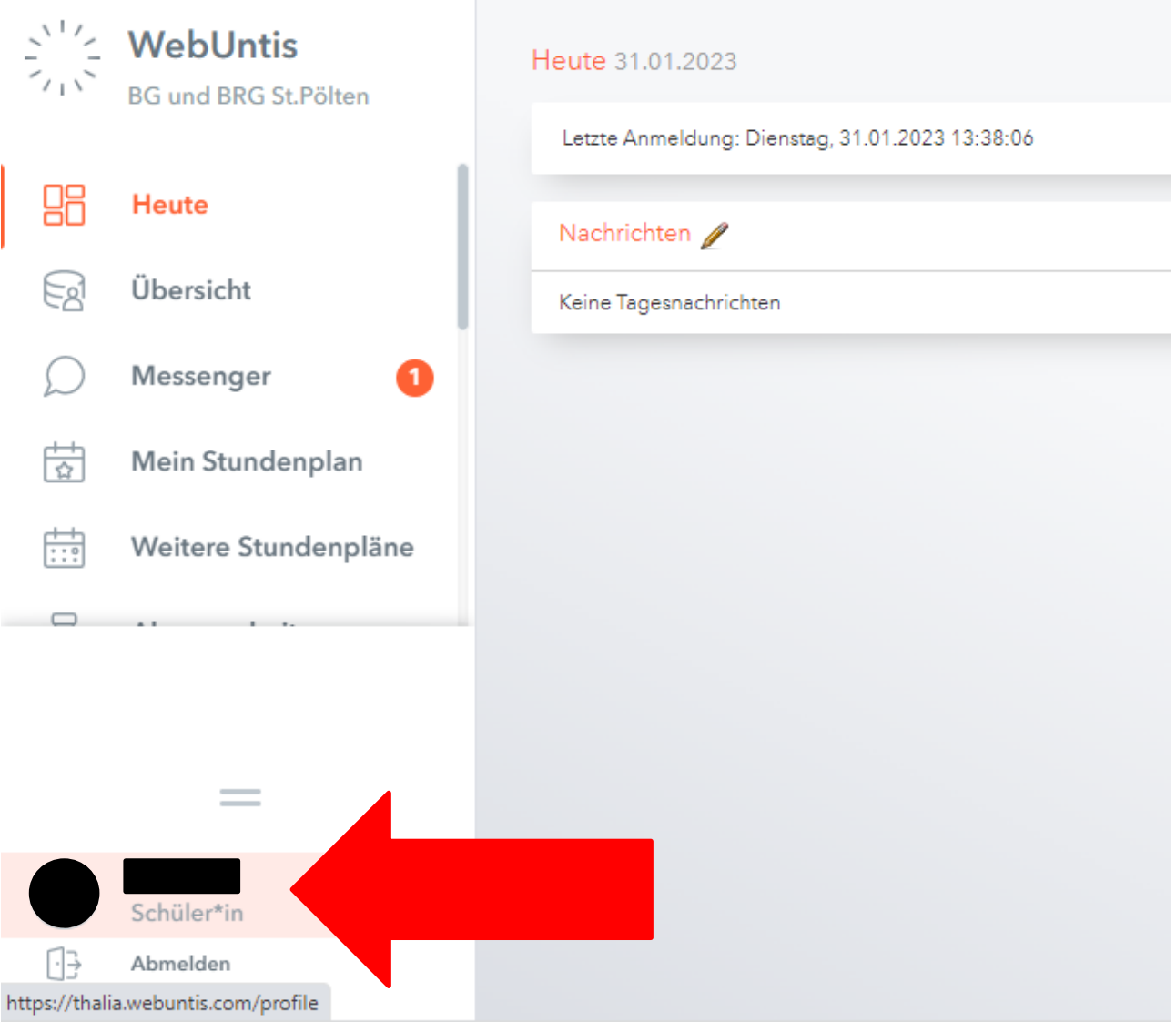

3) Im eigenen Profil im Reiter "Freigaben" (1. Pfeil) den "Kalender publizieren" (2. Pfeil)

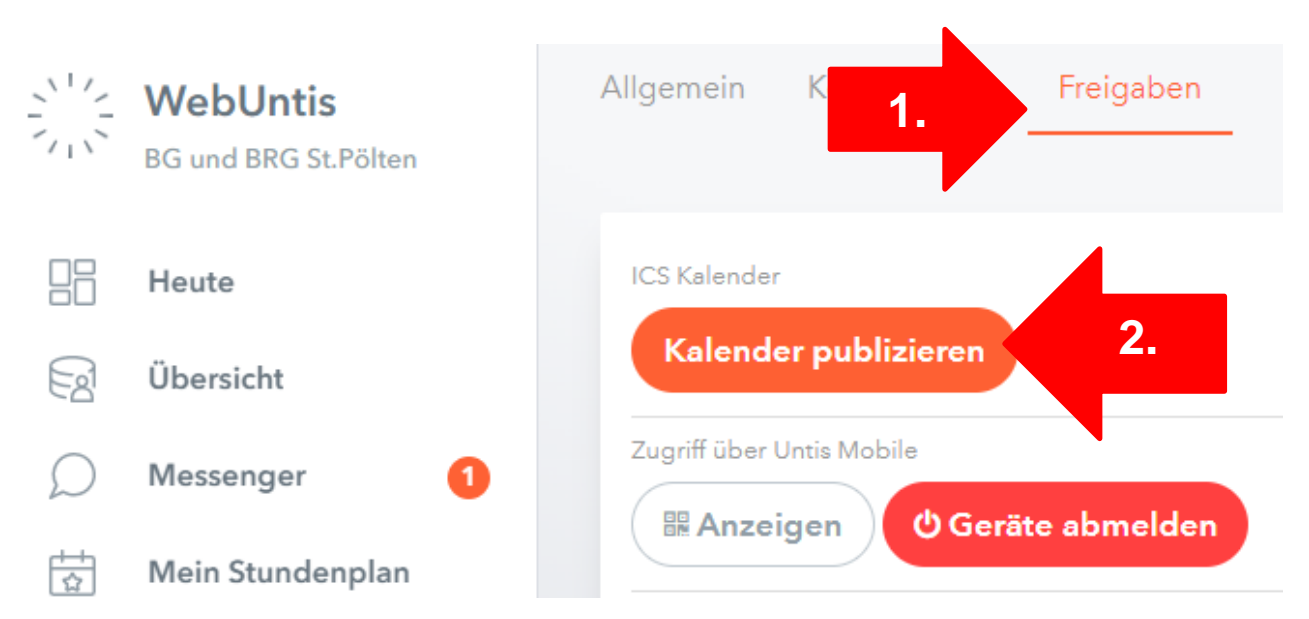

4) Je nach gewünschtem Ziel-Kalender "google" (für den Google Kalender) oder "Standard" (für alle anderen elektronischen Kalender) auswählen (1. Pfeil) und anschließend den Link über die entsprechende Schaltfläche kopieren (2. Pfeil)

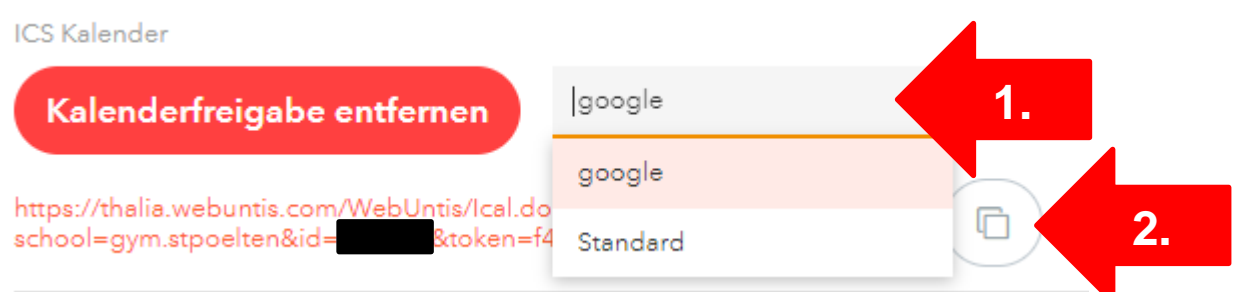

5) Anschließend kann man den kopierten Link des Stundenplankalenders im entsprechenden Online-Kalender abonnieren.

Eine Anleitung für den Google Kalender findet sich hier ("Öffentlichen Kalender über einen Link hinzufügen"):

<https://support.google.com/calendar/answer/37100?hl=de>

Für Outlook kann man unter folgender Adresse ("Abonnieren eines Kalenders") eine Anleitung finden:

[https://support.microsoft.com/de-de/office/importieren-oder-abonnieren-eines-kalenders-in](https://support.microsoft.com/de-de/office/importieren-oder-abonnieren-eines-kalenders-in-outlook-com-cff1429c-5af6-41ec-a5b4-74f2c278e98c)[outlook-com-cff1429c-5af6-41ec-a5b4-74f2c278e98c](https://support.microsoft.com/de-de/office/importieren-oder-abonnieren-eines-kalenders-in-outlook-com-cff1429c-5af6-41ec-a5b4-74f2c278e98c)

Für den Apple Mac bzw. das iPhone finden sie hier die Anleitungen:

<https://support.apple.com/de-at/guide/calendar/icl1022/mac>

<https://support.apple.com/de-at/guide/iphone/iph3d1110d4/ios>

Für weitere Online-Kalender findet man im Internet Anleitungen.

Für etwaige Rückfragen steht die Administration gerne zur Verfügung!